# Teaneck Public Schools Family Access Parent Portal

# **Middle Schools and High School**

#### What is Skyward?

Skyward is the Teaneck Public School's Student Information System. Skyward gives teachers, students, caregivers and administrators a better tool to communicate and provide real-time information about your child/children via a secure internet connection.

#### What is Family Access?

Family Access is a component of our student information system, which allows us to provide you with a safe and secure way to view academic information about your child via the Internet. Depending on your child's grade level you will have access to some or all of the following information:

- Your child's schedule, daily attendance record and class attendance.
- Your child's marking period and final grades.
- Your child's report cards and progress reports.
- Your child's teacher's gradebook grades.
- Your contact information, which you have the ability to change/update your email addresses and phone numbers.

**NOTE:** Change of addresses CANNOT be done online. You must contact the registrar's office at <u>registrar@teaneckschools.org</u> or call (201) 833-5512. Please leave a detailed message, your email address and phone number.

## LOGGING INTO FAMILY ACCESS

Open your internet browser (Internet Explorer, Firefox, Safari or Google Chrome). Go to the Teaneck Schools Webpage at <u>www.teaneckschools.org</u>. Click on the Family Access quick link located on the left side of the homepage.

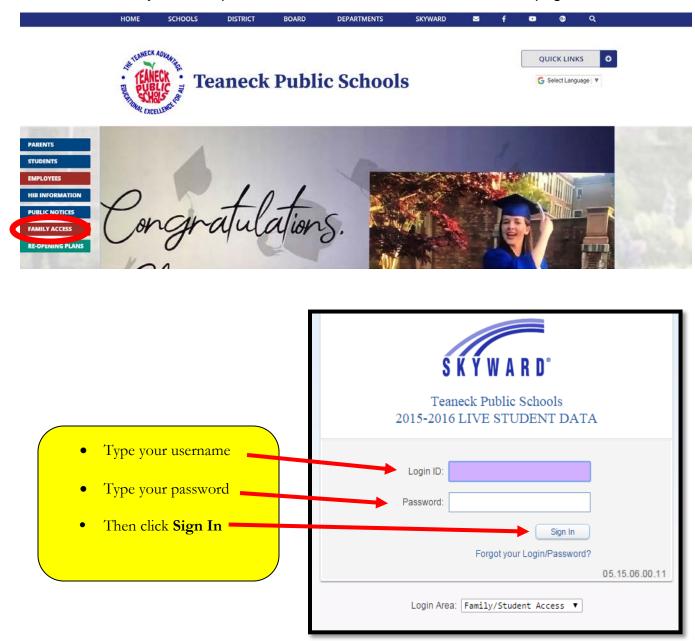

If you are logging in for the first time you will be asked to change your password. If you have trouble with your password, please email techhelp@teaneckschools.org.

If you do not have an account, please select the **FORGOT YOUR LOGIN/PASSWORD** link. The system will email you a reset link with your account information.

#### FORGOT LOGIN/PASSSWORD

If you have forgotten your login/password, you can click on "Forgot your Login/ Password?" link located at the bottom of the login screen.

|   | S K Y W A R D°                                           |
|---|----------------------------------------------------------|
|   | Teaneck Public Schools<br>2015-2016 LIVE STUDENT DATA    |
|   | Login ID:                                                |
| _ | Sign In<br>Forgot your Login/Password?<br>05.16.02.00.03 |
|   | Login Area: Family/Student Acces                         |

Click on "**I am not a robot**" then fill in your email address or username and click **submit**. You will receive an email with your temporary login credentials. If you do not receive an email, please contact your child's school to verify your email address in our records.

| Γ       | S K Y W A R D°                                                                                                    |
|---------|----------------------------------------------------------------------------------------------------|
| Pletthe | Forgotten Login/Password Assistance<br>ease enter your email address or user name. If it matches<br>e email or user name the district has on file, you will be sent<br>n email containing your login and a link that can be used to<br>reset your password. |
|         | I'm not a robot                                                                                                    |
|         | Email or User Name:                                                                                                    |
| -       |                                                                                                    |

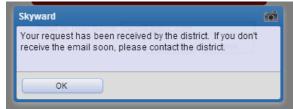

#### CHANGING YOUR ACCOUNT SETTINGS

**My Account** allows a user to change parent/guardian email addresses and telephone numbers and setup email notifications. The settings under **My Account** applies to your entire family.

To change your account settings, click on **My Account**. Your account settings will appear. Make the necessary changes and click **SAVE**.

| KYWARD'                       | amily Access                                                          |                     | My Account Exit                    |
|-------------------------------|-----------------------------------------------------------------------|---------------------|------------------------------------|
| lome<br>calendar<br>Gradebook | Account Settings<br>Email:com<br>Phone: (201) Ext<br>Cell V (609) Ext | Family Acces        | Save<br>Change<br>Password<br>Undo |
| change y<br>Change Pas        | our password, click on                                                | the Change Password | I button.                          |
|                               | rrent Password:<br>New Password:                                      |                     |                                    |
| * Retype                      | New Password:                                                         |                     |                                    |
| (*) Indica                    | ates a required field.                                                | Save                |                                    |

# CHANGING EMAIL NOTIFICATIONS

| Email Notif | ïcations                                                                                                    |
|-------------|----------------------------------------------------------------------------------------------------|
|             | e Daily Attendance Notifications for my student(s) by<br>ail                                                                                                    |
|             | e Grading Emails for my student(s) ?<br>ment/Class Percent Overrides (If blank, the School default low and/or high percent will be used):<br>v: for for the second second second second second second second second second second second second second second |
|             | e Progress Report Emails for my student(s)<br>Iy O Weekly (every Saturday)  Monthly (1st of each month)                                                                                                    |

### • Receive Daily Attendance Notifications

The Attendance Email Notification is sent if the student has any attendance record entered for that day.

## • Receive Grading Emails

High School - Grading emails are generated when a student has missing assignments in the current term, has an assignment score above or below preset scores or a grade for a past term has been changed.

Middle Schools – Grading emails are generated when a student has missing assignments in the current term

## • Receive Progress Report Emails for my student(s)

This "Progress Report" is not the official district progress report; rather, it is an update of your child's grades to date by class.

### CALENDAR

The **Calendar** gives you a view of your child's school activities. You can see upcoming or missing assignments, grades, extra-curricular activities, scheduled parent conferences and more.

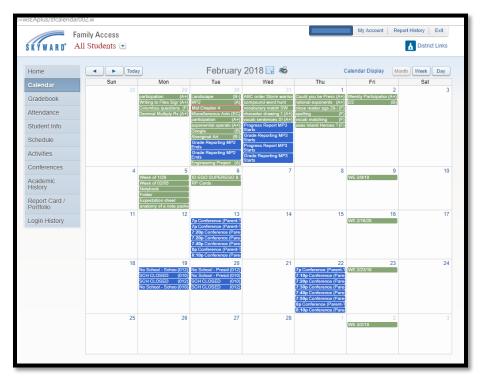

You can customize the calendar view by clicking on Calendar Display.

|                         |                                                       | day                                                    | February 2                          | 2018 🗔 📹                                              |                                             | alendar Display           | th Week Day                              |
|-------------------------|-------------------------------------------------------|--------------------------------------------------------|-------------------------------------|-------------------------------------------------------|---------------------------------------------|---------------------------|------------------------------------------|
| Calendar                | Sun 2                                                 | Mon<br>8 29                                            | Tue                                 | Wed                                                   | Thu                                         | 2                         | Sat 3                                    |
| Gradebook               |                                                       | Columbus questions (F)<br>participation (A+)           | Grade Reporting MP2 F<br>Ends S     | tarts ratio                                           | ld you be Presic (A+)<br>nal exponents (A+) | Weekly Participation (A+) | J. J. J. J. J. J. J. J. J. J. J. J. J. J |
| Attendance              | •                                                     | Decimal Multiply Re (A+)<br>Writing to Files Sigr (A+) | Engineering Project (A)             | Trade Reporting MP3 close tarts                       | e reader pgs 28-((F)<br>ling (F)            |                           |                                          |
| Student Inf             | 'o                                                    |                                                        | Abonginal Art (B-)                  | tarts<br>Frade Reporting MP3                          | ib matching (F)<br>Island Heroes T (F)      |                           |                                          |
| Schedule                |                                                       |                                                        | Grade Reporting MP2<br>Ends         | tarts<br>IBC order Storm warrior<br>ompound word hunt |                                             |                           |                                          |
| Activities              |                                                       |                                                        | Miscellaneous Axtri (EC)<br>MP2 (A) | ocabulary match SW                                    |                                             |                           |                                          |
| Conference              | es                                                    | 4 5                                                    | Google (B)                          | ocab sentences St (A+)                                | 8                                           | 9                         | 10                                       |
| Academi                 |                                                       | 4 5<br>Week of 1/29<br>Week of 02/05                   | ID EGO SUPEREGO & I<br>RP Cards     |                                                       | 8                                           | WE 2/0/18                 | 10                                       |
| History<br>Calendar Dis |                                                       | Notebook                                               | in oards                            |                                                       |                                             |                           |                                          |
|                         |                                                       |                                                        |                                     | _                                                     |                                             |                           | <u> </u>                                 |
|                         | endar View: Month 🔻<br>turday and Sunday on the Caler |                                                        | ict-wide Activity Events            |                                                       |                                             |                           |                                          |
|                         | ent Events and Colors: ?                              | Contract Contract Contract                             | ict-wide Field Trips                |                                                       |                                             |                           |                                          |
|                         | olor block below to show an ever                      | nt on the Calendar and c                               | ustomize the color.                 |                                                       |                                             |                           |                                          |
| Student 1               | Absences/Tardies                                      | Gradebook /                                            | Assignments/Events                  | Activity Events                                       |                                             | 🗹 Tests                   |                                          |
|                         | Conferences                                           | 📕 🗹 Lunch Menu                                         |                                     | Field Trips                                           |                                             | Calendar Events           |                                          |
| Student 2               | Absences/Tardies                                      | Gradebook /                                            | Assignments/Events                  | Tests                                                 |                                             | Conferences               |                                          |
|                         | Lunch Menu                                            | Field Trips                                            |                                     | Calendar Events                                       |                                             | ✓ Wall Messages           |                                          |
|                         |                                                       |                                                        |                                     |                                                       |                                             |                           |                                          |

## **GRADEBOOK – GRADE 5-12**

The Gradebook tab will show your child's grades for each marking period.

| Far                        | mily Access                                                                          |          |        |           |      |           |    |     |     |                 | My A                       | ccount                     | Exit                       |
|----------------------------|--------------------------------------------------------------------------------------|----------|--------|-----------|------|-----------|----|-----|-----|-----------------|----------------------------|----------------------------|----------------------------|
| S K Y W A R D°             |                                                                                      |          |        |           |      |           |    |     |     |                 |                            | Distri                     | ct Links                   |
| Home                       | Gradebook                                                                            |          |        |           |      |           |    |     |     |                 |                            |                            |                            |
| Calendar                   | Missing Assignments (Show All)                                                       |          |        |           |      |           |    |     |     |                 |                            |                            |                            |
|                            | has 44 missing assignments:                                                          |          |        |           |      |           |    |     |     |                 |                            |                            |                            |
| Gradebook                  | Due: 05/23/2019 10.6/11.3 Exit Slip, GEOMET<br>05/15/2019 HW, GEOMETRY (Period 6) Re |          |        | ecca Pflu | eger |           |    |     |     |                 |                            |                            |                            |
| Attendance                 | 05/15/2019 HW, GEOMETRI (Pendols) R                                                  | suecca r | nuegei |           |      |           |    |     |     |                 |                            |                            |                            |
| Student Info               | Class Grades 📹                                                                       |          |        |           |      |           |    |     |     |                 |                            |                            |                            |
| Schedule                   | (Teaneck High School) Display Options                                                |          |        |           |      |           |    |     | Gra | ides poste<br>( | d to the re<br>Current gra | oort card a<br>des are hij | are in bold.<br>ghlighted. |
| Activities                 | Class                                                                                | P1       | MP1    | P2        | MP2  | <b>S1</b> | P3 | MP3 | P4  | MP4             | <b>S2</b>                  | FEX                        | FIN                        |
| Academic<br>History        | <ul> <li>INSTRUMENTAL LESSON<br/>Period 0<br/>LeeAnn Newland</li> </ul>              | Α        | Α      | Α-        | Α    | Α         | Α- | Α   | Α   | Α               | Α                          |                            | Α                          |
| Report Card /<br>Portfolio | ► BIOLOGY<br>Period 1 (8:15 AM - 9:40 AM)<br>Brenda Cierech                          | A        | в-     | в         | C+   | В-        | в  | в   | C+  | в               | в                          | с                          | В-                         |
| Login History              | ► US HISTORY I HONORS<br>Period 2 (9:45 AM - 11:15 AM)<br>Eric Akselrad              | E        | с      | B+        | в-   | C+        | C- | E   | B+  | в               | D+                         | B+                         | с                          |
|                            | SPANISH II     Period 3 (11:20 AM - 1:25 PM)     Joanna De Los Santos                | B-       | B-     | A         | B+   | в         | C- | E   | с   | C+              | D                          | D-                         | с                          |
|                            | COLLEGE AND CAREER READY ALG I<br>Period 4 (1:30 PM - 2:55 PM)<br>Sharon E Bellin    | A+       | А      | в         | B+   | A-        | в  | В-  | A+  | А               | B+                         |                            | A-                         |

Important notifications, such as missing assignments, will be displayed at the top of your screen in red text. To view all the missing assignments, click on **Show All**.

|            | Grade             | book                           |                          |                         |                  |            |                        |          |                          |
|------------|-------------------|--------------------------------|--------------------------|-------------------------|------------------|------------|------------------------|----------|--------------------------|
|            | Missing Assignmen | ts                             |                          |                         |                  |            |                        | 🤹 🚳      |                          |
| lenc       | Teaneck H         | ligh School) Show Mi           | ssing for Current Grades |                         |                  |            |                        | <b>^</b> |                          |
| de         | Due               | Assignment                     | Class                    | Teacher                 | Category         | Max Points | Absent                 |          |                          |
| end<br>der | 05/23/2019 (MP4)  | 10.6/11.3 Exit Slip            | GEOMETRY                 | Rebecca<br>Pflueger     | HW/Class<br>work | 100 🎧      |                        |          |                          |
| ed         | 05/15/2019 (MP4)  | HW                             | GEOMETRY                 | Rebecca<br>Pflueger     | HW/Class<br>work | 100        |                        |          | l are in be<br>highlight |
| iviti      | 05/13/2019 (MP4)  | Covered Textbook               | BIOLOGY                  | Brenda Cierech          | Homework         | 5          |                        |          | FIN                      |
| de<br>ton  | 05/09/2019 (MP4)  | BB Ch. 3 Themes                | AD LIT 10 H              | Lucila Ramirez-<br>Cruz | HW/Class<br>work | 100 🍙      |                        |          | A                        |
| ori        | 04/26/2019 (MP4)  | los deportes packet            | SPANISH II               | Joanna De Los<br>Santos | Class Work       | 100        | COUNTABLE -<br>ILLNESS |          | B-                       |
| in I       | 04/22/2019 (MP4)  | J14 movement sketch            | SPANISH II               | Joanna De Los<br>Santos | Class Work       | 100        |                        |          | с                        |
|            | 04/11/2019 (MP4)  | Covered Textbook in<br>class   | BIOLOGY                  | Brenda Cierech          | Homework         | 5          |                        |          | с                        |
|            | 04/03/2019 (MP3)  | In-Class Hero Villain<br>Essav | US HISTORY I HONORS      | Eric Akselrad           | Essay            | 60         |                        |          |                          |

| Missing Assignmen | its                            |                            |                   |           |             |            |                        | ۵ 😹 | )           |
|-------------------|--------------------------------|----------------------------|-------------------|-----------|-------------|------------|------------------------|-----|-------------|
| (Teaneck H        | ligh School) Show              | w Missing for Current Grad | les               |           |             |            |                        |     |             |
| Due               | Assignment                     | Class                      | Teacher           |           | Category    | Max Points | Absent                 |     |             |
| 05/23/2019 (MP4)  | 10.6/11.3 Exit Slip            | Assignment Details         |                   |           |             | ۵ 📚        |                        |     |             |
| 05/15/2010 (1/2/1 | HW                             | GEOMETRY (Period 6)        | Rebecca Pflueger  |           |             |            |                        |     | l are in bo |
| 05/15/2019 (MP4)  | HVV                            | 10.6/11.3 Exit Slip        | (Category: HW/Cla | iss work) |             |            |                        |     | highlight   |
| 05/13/2019 (MP4)  | Covered Textbook               | Assign Date:               | Thu May 23, 2019  | Date D    | ue: Thu May | 23, 2019   |                        |     | FIN         |
| 05/09/2019 (MP4)  | BB Ch. 3 Themes                | Max Points:                | 100               | Weig      | jht: 1.00   |            |                        |     | Α           |
|                   |                                | Absent:                    |                   |           |             |            |                        |     |             |
| 04/26/2019 (MP4)  | los deportes packet            | Thomas's Grade Info:       | (Teaneck High Sch | ool)      |             |            | COUNTABLE -<br>ILLNESS |     | В-          |
| 04/22/2019 (MP4)  | J14 movement sketo             | Grade:                     | (1)               |           |             |            |                        |     | с           |
|                   |                                | Score:                     |                   |           |             |            |                        |     | C           |
| 04/11/2019 (MP4)  | Covered Textbook in<br>class   | Points Earned:             | * out of 100      |           |             |            |                        |     | с           |
| 04/03/2019 (MP3)  | In-Class Hero Villain<br>Essay | Missing:                   | ď                 |           | No Count:   |            |                        |     | Α-          |
| 03/29/2010 (MP2)  |                                |                            | Joanna D          | eros      | Project     | 50         |                        |     |             |

Below the notifications is a list of your child's classes and grades by term. To select a specific view, go to **Display Options**.

| F                          | amily Access                                                                   |                 |          |     |           |       |           |    |     |    |                 | My A                        | ccount                             | Exit             |
|----------------------------|--------------------------------------------------------------------------------|-----------------|----------|-----|-----------|-------|-----------|----|-----|----|-----------------|-----------------------------|------------------------------------|------------------|
| S K Y W A R D°             |                                                                                |                 |          |     |           |       |           |    |     |    |                 |                             | bistri                             | ict Lin          |
| Home                       | Gradebook                                                                      |                 |          |     |           |       |           |    |     |    |                 |                             |                                    |                  |
| Calendar                   | Missing Assignments (Show Al                                                   | II)             |          |     |           |       |           |    |     |    |                 |                             |                                    |                  |
| Gradebook<br>Attendance    | bas 44 missing assignm<br>Due: 05/23/2019 10.6/11.3 Ex<br>05/15/2019 HW, GEOME | it Slip, GEOMET |          |     | ecca Pflu | leger |           |    |     |    |                 |                             |                                    |                  |
| Student Info               | Class Grades <i>剑</i>                                                          |                 |          |     |           |       |           |    |     |    |                 |                             |                                    |                  |
| Schedule                   | (Teaneck High School)                                                          | Display Options | 3        |     |           |       |           |    |     | Gr | ades poste<br>( | ed to the re<br>Current gra | port card a<br>ides are <b>h</b> i | are in<br>ighlig |
| Activities                 | Class                                                                          | Show Ass        | ignments | MP1 | P2        | MP2   | <b>S1</b> | P3 | MP3 | P4 | MP4             | <b>S2</b>                   | FEX                                | F                |
| Academic<br>History        | INSTRUMENTAL LESSON<br>Period 0<br>LeeAnn Newland                              | 🝼 View All G    | irades   |     | Α-        | А     | Α         | A- | A   | Α  | Α               | А                           |                                    | A                |
| Report Card /<br>Portfolio | ► BIOLOGY<br>Period 1 (8:15 AM - 9:40 AM)<br>Brenda Cierech                    |                 | А        | в-  | в         | C+    | в-        | в  | в   | C+ | в               | в                           | с                                  | в-               |
| Login History              | ► US HISTORY I HONORS<br>Period 2 (9:45 AM - 11:15 AM)<br>Eric Akselrad        |                 | E        | с   | B+        | в-    | C+        | C- | E   | B+ | в               | D+                          | B+                                 | с                |
|                            | SPANISH II     Period 3 (11:20 AM - 1:25 PM)     Joanna De Los Santos          |                 | в-       | в-  | A         | B+    | в         | C- | E   | с  | C+              | D                           | D-                                 | с                |
|                            | ► COLLEGE AND CAREER REA<br>Period 4 (1:30 PM - 2:55 PM)                       | ADY ALG I       | A+       | A   | в         | B+    | A-        | в  | в-  | A+ | A               | B+                          |                                    | <b>A</b> -       |

When you click on a grade, you will be able to see a list of assignments, the grades for each of those assignments and whether the assignment was completed on time, handed in late or not completed. You can also see the details of the assignment grade by clicking on the assignment name.

| (Teaneck High School) Display Options                                 |    |     |            |     |           |    |     |    |     |           | port card a<br>des are <b>h</b> i |     |
|-----------------------------------------------------------------------|----|-----|------------|-----|-----------|----|-----|----|-----|-----------|-----------------------------------|-----|
| Class                                                                 | P1 | MP1 | P2         | MP2 | <b>S1</b> | P3 | MP3 | P4 | MP4 | <b>S2</b> | FEX                               | FIN |
| INSTRUMENTAL LESSON     Period 0     LeeAnn Newland                   | А  | Α   | <b>A</b> - | Α   | А         | Α- | А   | А  | Α   | А         |                                   | Α   |
| BIOLOGY<br>Period 1 (8:15 AM - 9:40 AM)<br>Brenda Cierech             | А  | В-  | в          | C+  | в-        | в  | в   | C+ | в   | в         | с                                 | В-  |
| US HISTORY I HONORS<br>Period 2 (9:45 AM - 11:15 AM)<br>Eric Akseirad | E  | с   | B+         | В-  | C+        | C- | E   | B+ | в   | D+        | B+                                | с   |
| SPANISH II<br>Period 3 (11:20 AM - 1:25 PM)                           | в- | в-  | А          | B+  | в         | c- | Е   | с  | C+  | D         | D-                                | с   |

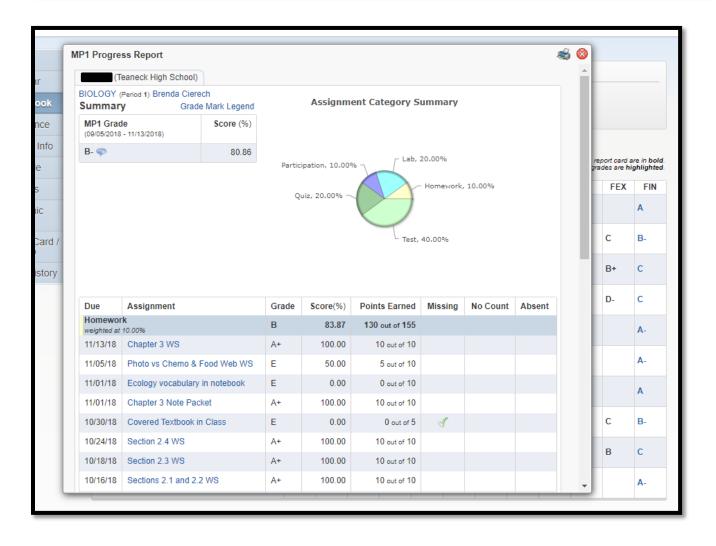

## ATTENDANCE

The **Attendance** Screen allows you to view your child's tardies and absences. The Attendance Screen is divided into several areas. The left side of the screen displays detailed attendance information by student. The right side of the screen displays attendance information in chart format. In the upper right hand corner of the attendance section, you can select to hide or show the charts.

|                            | amily Access        |                                                |        | U.            |           |                       | District Links          |
|----------------------------|---------------------|------------------------------------------------|--------|---------------|-----------|-----------------------|-------------------------|
| Home                       | Attendance          |                                                |        |               |           | View Charts By        | Hide Charts Period  Day |
| Calendar                   | Today's Attendar    | ce: Tue Feb 6, 2018                            |        |               |           | YTD Day Tot           | als                     |
| Gradebook                  | No Absences or T    | ardies were recorded for any of your students. |        |               |           |                       |                         |
| Attendance                 | Student 1 (Thomas J | efferson Middle School)                        |        | [             | Student 1 |                       | 1                       |
| Student Info               | Date                | Attendance                                     | Period | Class         |           | Č .                   |                         |
| Schedule                   | Fri Jan 26, 2018    | UNVERIFIED-TEACHER (NO REASON)                 | 0      | HOMEROOM 5    |           | o                     |                         |
| Conferences                | Student 2 (Thomas   | Jefferson Middle School)                       |        |               | Student 2 |                       | 1                       |
| Academic                   | Date                | Attendance                                     | Perio  | d Class       |           |                       |                         |
| History                    | Fri Jan 26, 2018    | ABSENCE EXCUSED (ABS W/O PENALTY               | ) 0    | HOMEROOM<br>8 |           | 0 0.3 0.6 0.9<br>Days | 1.2 1.5                 |
| Report Card /<br>Portfolio | Thu Jan 25, 2018    | TARDY UNEXCUSED-TEACHER (TARDY UNEXCUSED)      | 0      | HOMEROOM<br>8 |           | Excused 🖡 Un          | excused                 |
| Login History              | Tue Dec 12, 2017    | TARDY UNEXCUSED-TEACHER (TARDY EXCUSED)        | 0      | HOMEROOM<br>8 |           |                       |                         |

#### **STUDENT INFO**

This section of Skyward shows information the school district has about your child. Most of the information displayed was collected from your family during registration or when you first logged into Skyward.

If you need to make changes, click on **Request Changes for Student** and then select the information you wish to change and then click **Save**.

Currently you have the ability to change/update the following:

- Family Information phone numbers, relationship to child and home language
- Emergency Contacts edit existing contacts
- Change Emergency Contact Order

| Lilly Potter    | My Account Exit                |  |
|-----------------|--------------------------------|--|
|                 | District Links                 |  |
|                 |                                |  |
|                 | Request Changes for Victoria   |  |
| Whittier E      | Family Address                 |  |
| Principal:      | Family Information             |  |
| 03              | Emergency Contacts             |  |
| 220 - James Dil | Change Emergency Contact Order |  |
|                 | View History                   |  |
|                 | View Unread Denials            |  |

## SCHEDULE

Use the **Schedule** tab to see your child's classes including the period, teacher and details about the class.

To view the details of the class, you can click on the name of the class. To print a schedule, click on **Print Schedule**.

| K Ý W A R D°                          |                                  |                                                                       |                                                                                                    | District Li                                                           | n inte |
|---------------------------------------|----------------------------------|-----------------------------------------------------------------------|----------------------------------------------------------------------------------------------------|-----------------------------------------------------------------------|--------|
| Home                                  | Schedule                         |                                                                       |                                                                                                    |                                                                       |        |
| Calendar                              | -                                | iled Class: Thu Aug 20, 2020 12:11pm                                  |                                                                                                    |                                                                       |        |
| Gradebook                             | Has no so                        | cheduled classes today.                                               |                                                                                                    |                                                                       |        |
| Attendance                            | (Teanect                         | K High School) Display Options Current                                | Year OWeekday By Term OMatrix                                                                                                  | The current term is highlig                                           | gh     |
| Student Info                          | Print Schedule                   | Term 1<br>(09/05/18 - 11/13/18)                                       | Term 2<br>(11/14/18 - 01/29/19)                                                                                                | Term 3<br>(01/30/19 - 04/05/19)                                       |        |
| Schedule                              |                                  | FOCUS GROUP 10<br>Paola Arias<br>Days A, B Room 205                   | FOCUS GROUP 10<br>Paola Arias<br>Days A, B Room 205                                                                            | FOCUS GROUP 10<br>Paola Arias<br>Days A, B Room 205                   |        |
| ctivities                             | Period 0                         | INSTRUMENTAL LESSON<br>LeeAnn Newland<br>Days A.B Room 334            | INSTRUMENTAL LESSON<br>LeeAnn Newland<br>Days A.B Room 334                                                                     | INSTRUMENTAL LESSON<br>LeeAnn Newland<br>Days A,B Room 334            |        |
| listory<br>Report Card /<br>Portfolio | Period 1<br>(8:15 AM - 9:40 AM)  | BIOLOGY<br>Brenda Cierech<br>Days A Room 312                          | BIOLOGY<br>Brenda Cierech<br>Days A Room 312                                                                                   | BIOLOGY<br>Brenda Cierech<br>Days A Room 312                          |        |
| ogin History                          | Period 2<br>(9:45 AM - 11:15 AM) | US HISTORY I HONORS<br>Eric Akselrad<br>Days A Room 220               | US HISTORY I HONORS<br>Eric Akselrad<br>Days A Room 220                                                                        | US HISTORY I HONORS<br>Eric Akselrad<br>Days A Room 220               |        |
|                                       | Period 3<br>(11:20 AM - 1:25 PM) | SPANISH II<br>Joanna De Los Santos<br>Days A Room 117                 | SPANISH II<br>Joanna De Los Santos<br>Days A Room 117                                                                          | SPANISH II<br>Joanna De Los Santos<br>Days A Room 117                 |        |
|                                       | Period 4<br>(1:30 PM - 2:55 PM)  | COLLEGE AND CAREER READY ALG I<br>Sharon E Bellin<br>Days A Room 214B | COLLEGE AND CAREER READY ALG I<br>Sharon E Bellin<br>Days A Room 214B                                                          | COLLEGE AND CAREER READY ALG I<br>Sharon E Bellin<br>Days A Room 214B |        |
|                                       | Period 5<br>(8:15 AM - 9:40 AM)  | Physical Education 10<br>Charlotte A LoSchiavo<br>Days B Room GYM     | Physical Education 10<br>Charlotte A LoSchiavo<br>Days B Room GYM<br>DRIVERS ED 10<br>Charlotte A LoSchiavo<br>Days B Room 205 | Physical Education 10<br>Charlotte A LoSchiavo<br>Days B Room GYM     |        |
|                                       | Period 6<br>(9:45 AM - 11:15 AM) | GEOMETRY<br>Rebecca Pflueger<br>Days B Room 246                       | GEOMETRY<br>Rebecca Pflueger<br>Days B Room 246                                                                                | GEOMETRY<br>Rebecca Pflueger<br>Days B Room 246                       |        |
|                                       | Period 7<br>(11:20 AM - 1:25 PM) | AD LIT 10 H<br>Lucila Ramirez-Cruz<br>Days B Room 201                 | AD LIT 10 H<br>Lucila Ramirez-Cruz<br>Days B Room 201                                                                          | AD LIT 10 H<br>Lucila Ramirez-Cruz<br>Days B Room 201                 |        |
|                                       | Period 8<br>(1:30 PM - 2:55 PM)  | CONCERT BAND<br>LeeAnn Newland<br>Days B Room 334                     | CONCERT BAND<br>LeeAnn Newland<br>Days B Room 334                                                                              | CONCERT BAND<br>LeeAnn Newland<br>Days B Room 334                     |        |

#### PARENT-TEACHER CONFERENCE SCHEDULER – GRADES 5-12

To access the Parent-Teacher Conference scheduler, click the **Conferences** tab. There are two options to view conferences. You can view conferences you have scheduled or view the list of all your child's classes for which you can arrange a conference date.

| S K Y W A R D              | amily Access                                 |                           |                                                 | 🔥 Di                  | istrict Link |
|----------------------------|----------------------------------------------|---------------------------|-------------------------------------------------|-----------------------|--------------|
| Home                       | Conferences                                  |                           |                                                 |                       |              |
| Calendar                   | Scheduled Conferences Report                 |                           |                                                 |                       |              |
| Gradebook                  | Print All Scheduled Conferences for Guardian |                           |                                                 |                       |              |
| Attendance                 | (Teaneck High School) View Sched             | uled Times   All C        | onferences                                      |                       |              |
|                            | Scheduled Teacher Conferences                | Status                    | Class                                           | Building/Room         | Notes        |
| Student Info               | Thu Feb 22, 2018 from 7:00 PM - 7:05 PM      | Scheduled<br>(Unschedule) | ENGLISH 10 HONORS TEAMS ACADEM<br>Richard Rodda | 012/215               |              |
| Schedule                   | Thu Feb 22, 2018 from 7:10 PM - 7:15 PM      | Scheduled<br>(Unschedule) | COMPUTER SCIENCE II H - ACADEM<br>Shaun Reilly  | 012 / 224             |              |
| Conferences                | Thu Feb 22, 2018 from 7:20 PM - 7:25 PM      | Scheduled<br>(Unschedule) | US HISTORY I HONORS<br>Eric Akselrad            | 012 / 220             |              |
| Academic<br>History        | Thu Feb 22, 2018 from 7:30 PM - 7:35 PM      | Scheduled<br>(Unschedule) | FINANCIAL ACCOUNTING HONORS<br>Breanne Millett  | 012 / 234             |              |
| Report Card /              | Thu Feb 22, 2018 from 7:40 PM - 7:45 PM      | Scheduled<br>(Unschedule) | ALGEBRA II TRIG H - ACADEMY<br>Jae Nam Kim      | 012 / 3rd Fl. Stud. C |              |
| Portfolio<br>Login History | Thu Feb 22, 2018 from 7:50 PM - 7:55 PM      | Scheduled<br>(Unschedule) | CHEMISTRY HONORS ACADEMY<br>Henry Hali          | 012 / 321             |              |
| Login matory               | Thu Feb 22, 2018 from 8:00 PM - 8:05 PM      | Scheduled<br>(Unschedule) | FRENCH 10 H<br>Catherine S Dalal                | 012 / 101             |              |
|                            | Thu Feb 22, 2018 from 8:10 PM - 8:15 PM      | Scheduled<br>(Unschedule) | Physical Education 10<br>Jason K Mc Donald      | 012 / Cranford Gym    |              |

To schedule a conference, click the **All Conferences** tab, then click on **Select a Time**. This will allow you to view the teacher's availability.

| S K Y W A R D       | mily Access                                  |                           | М                                               | y Account Report History | Exit<br>trict Links |
|---------------------|----------------------------------------------|---------------------------|-------------------------------------------------|--------------------------|---------------------|
| Home                | Conferences                                  |                           |                                                 |                          |                     |
|                     | Scheduled Conferences Report                 |                           |                                                 |                          |                     |
| Calendar            | Print All Scheduled Conferences for Guardian |                           |                                                 |                          |                     |
| Gradebook           |                                              |                           |                                                 |                          |                     |
| Attendance          | (Teaneck High School) View Schedu            | led Times   All C         | onferences                                      |                          |                     |
|                     | Scheduled Teacher Conferences                | Status                    | Class                                           | Building/Room            | Notes               |
| Student Info        | Thu Feb 22, 2018 from 7:00 PM - 7:05 PM      | Scheduled<br>(Unschedule) | ENGLISH 10 HONORS TEAMS ACADEM<br>Richard Rodda | 012/215                  |                     |
| Schedule            | Thu Eab 22, 2019 from 7:10 DM - 7:15 DM      | Scheduled                 | COMPUTER SCIENCE II H - ACADEM                  | 012/224                  |                     |
| Activities          | Thu Feb 22, 2018 from 7:10 PM - 7:15 PM      | (Unschedule)              | Shaun Reilly                                    | 0127224                  |                     |
| Conferences         | Thu Feb 22, 2018 from 7:20 PM - 7:25 PM      | Scheduled<br>(Unschedule) | US HISTORY I HONORS<br>Eric Akselrad            | 012 / 220                |                     |
| Academic<br>History | Thu Feb 22, 2018 from 7:30 PM - 7:35 PM      | Scheduled<br>(Unschedule) | FINANCIAL ACCOUNTING HONORS<br>Breanne Millett  | 012 / 234                |                     |
|                     | Thu Each 22, 2040 from 7,40 DM - 7,45 DM     | Scheduled                 | ALGEBRA II TRIG H - ACADEMY                     | 040 Jord El Oludi O      | -                   |

| Once you have found a time that works for you, | click Select then Save. |
|------------------------------------------------|-------------------------|
|------------------------------------------------|-------------------------|

|                            | nily Access<br>I Students 💌 |                                    |                          |        |                |            | My Acco | ount Report History Exit   |
|----------------------------|-----------------------------|------------------------------------|--------------------------|--------|----------------|------------|---------|----------------------------|
| SKIWAND                    | Conferences                 |                                    |                          |        |                |            |         |                            |
| Home                       |                             |                                    |                          |        |                |            |         |                            |
| Calendar                   | Schedule a Conference       | e Time with Aaro                   | n Kleinman               |        |                |            | 3       |                            |
| Gradebook                  | Conference Time 9           | lots                               | Title                    | Status | Building/Room  | Openings   |         |                            |
| Attendance                 | Thu Feb 22, 2018 1          | :35 pm - 1:50 pm                   | General Staff Conference | Open   | 012 / Guidance | (no limit) | Join    |                            |
| Student Info               | Thu Feb 22, 2018 1          | :50 pm - 2:05 pm                   | General Staff Conference | Open   | 012 / Guidance | (no limit) | Join    | uilding/Room               |
|                            | Thu Feb 22, 2018 2          | :05 pm - 2:20 pm                   | General Staff Conference | Open   | 012 / Guidance | (no limit) | Join    | 2/216                      |
| Schedule                   | Thu Feb 22, 2018 2          | :20 pm - 2:35 pm                   | General Staff Conference | Open   | 012 / Guidance | (no limit) | Join    | 2/321                      |
| Activities                 | Thu Feb 22, 2018 2          | :35 pm - 2:50 pm                   | General Staff Conference | Open   | 012 / Guidance | (no limit) | Join    | 27321                      |
| Conferences                | Thu Feb 22, 2018 2          | :50 pm - 3:05 pm                   | General Staff Conference | Open   | 012 / Guidance | (no limit) | Join    | 2/224                      |
| Academic                   | Thu Feb 22, 2018 3          | :05 pm - 3:20 pm                   | General Staff Conference | Open   | 012 / Guidance | (no limit) | Join    | 2/321                      |
| History                    | Thu Feb 22, 2018 3          | :20 pm - 3:35 pm                   | General Staff Conference | Open   | 012 / Guidance | (no limit) | Join    |                            |
| Report Card /<br>Portfolio | Thu Feb 22, 2018 3          | :35 pm - 3:50 pm                   | General Staff Conference | Open   | 012 / Guidance | (no limit) | Join    | 2 / GYM                    |
|                            | Thu Feb 22, 2018 3          | :50 pm - 4:05 pm                   | General Staff Conference | Open   | 012 / Guidance | (no limit) | Join    | 2/234                      |
| Login History              | Thu Feb 22, 2018 7          | :05 pm - 7:20 pm                   | General Staff Conference | Open   | 012 / Guidance | (no limit) | Join    | 2 / 101                    |
|                            | Thu Feb 22, 2018 7          | :20 pm - 7:35 pm                   | General Staff Conference | Open   | 012 / Guidance | (no limit) | Join    | 27101                      |
|                            | Thu Feb 22, 2018 7          | :35 pm - 7:50 pm                   | General Staff Conference | Open   | 012 / Guidance | (no limit) | Join    | 2 / 220                    |
|                            | Thu Feb 22, 2018 7          | :50 pm - 8:05 pm                   | General Staff Conference | Open   | 012 / Guidance | (no limit) | Join    | escription                 |
|                            | Thu Feb 22, 2018 8          | :05 pm - 8:20 pm                   | General Staff Conference | Open   | 012 / Guidance | (no limit) | Join    | arent-Teacher Conferences  |
|                            | Thu Feb 22, 2018 8          | :20 pm - 8:35 pm                   | General Staff Conference | Open   | 012 / Guidance | (no limit) | Join    |                            |
|                            | Thu Feb 22, 2018 8          | :35 pm - 8:50 pm                   | General Staff Conference | Open   | 012 / Guidance | (no limit) | Join    | arent-Teacher Conferences  |
|                            |                             |                                    |                          |        |                |            |         | arent-Teacher Conferences  |
|                            | Piero Lo Giudice            | Not Yet Schedul<br>(Select a Time) | ed                       | PTC    |                |            |         | Parent-Teacher Conferences |
|                            | Todd R Sinclair             | Not Yet Schedul<br>(Select a Time) | ed                       | PTC    |                |            |         | Parent teacher conf        |

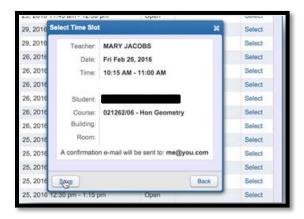

Scheduled conferences will automatically show up in your **Family Access** calendar. You will also receive a confirmation email.

If you need to reschedule a conference date, click the **View Scheduled Times** tab and change the status to **<u>unschedule</u>**. You will not be able to view the available time slots for a teacher until you have unscheduled your appointment

| Scheduled Conferences Report                       |                         |                             |               |       |
|----------------------------------------------------|-------------------------|-----------------------------|---------------|-------|
| Print All Scheduled Conferences                    |                         |                             |               |       |
| DAVID (Skyward High School) View Scheduled         | Times   All Conferences |                             |               |       |
| No teacher conferences are scheduled for this stud | lent.                   |                             |               |       |
| MADALYN (Skyward High School) View Schedu          | All Conferences         |                             |               |       |
| Scheduled Conference Times                         | Status                  | Class                       | Building/Room | Notes |
| Fri Feb 26, 2016 from 11:45 AM - 12:30 PM          | Scheduled               | AP French V<br>JANICE RAMEN |               | 10    |
| MARY (Skyward High School)                         | *                       |                             |               |       |
| No teacher conferences are scheduled for this stud | lent.                   |                             |               |       |

## ACADEMIC HISTORY

The **Academic History** screen allows you to view your student's grade history. It displays the school, school year, grade level, class description, terms, and grades for all classes that your student is enrolled in, has completed, or is scheduled in to complete. To view more information about a class, click the course description in the Class column.

| S K Y W A R D° |                                |       |    |     |    |     |            |    |     |    |     |           | 1 Distr | ict Link |
|----------------|--------------------------------|-------|----|-----|----|-----|------------|----|-----|----|-----|-----------|---------|----------|
| llesse         | Academic History               |       |    |     |    |     |            |    |     |    |     |           |         |          |
| Home           | (Teaneck High School)          |       |    |     |    |     |            |    |     |    |     |           |         |          |
| Calendar       | 2018 - 2019, Grade 10          |       |    |     |    |     |            |    |     |    |     |           |         |          |
| Gradebook      | Class                          | Terms | P1 | MP1 | P2 | MP2 | <b>\$1</b> | P3 | MP3 | P4 | MP4 | <b>S2</b> | FEX     | FIN      |
| Attendance     | AD LIT 10 H                    | 1 - 4 | с  | C-  | D- | C-  | C-         | с  | С   | с  | B-  | C+        | в       | С        |
| Student Info   | BIOLOGY                        | 1 - 4 | А  | B-  | в  | C+  | B-         | в  | в   | C+ | в   | в         | С       | B-       |
|                | COLLEGE AND CAREER READY ALG I | 1 - 4 | A+ | Α   | в  | B+  | A-         | в  | B-  | A+ | А   | B+        |         | A-       |
| Schedule       | CONCERT BAND                   | 1 - 4 | Α  | Α   | Α  | A-  | A-         | B+ | A-  | Α  | Α   | Α         |         | A-       |
| Activities     | DRIVERS ED 10                  | 2 - 2 |    |     | B+ | A-  |            |    |     |    |     |           |         | A-       |
| Academic       | FOCUS GROUP 10                 | 1 - 4 |    |     |    |     |            |    |     |    |     |           |         |          |
| History        | GEOMETRY                       | 1 - 4 | Е  | B+  | B+ | B+  | B+         | B- | B-  | Е  | D   | C-        | С       | B-       |
| Report Card /  | INSTRUMENTAL LESSON            | 1 - 4 | Α  | Α   | A- | Α   | Α          | A- | Α   | Α  | Α   | Α         |         | Α        |
| Portfolio      | Physical Education 10          | 1 - 4 |    | A+  |    |     | A+         |    | Α   |    | Α   | Α         |         | Α        |
| Login History  | SPANISH II                     | 1 - 4 | B- | B-  | Α  | B+  | в          | C- | E   | С  | C+  | D         | D-      | С        |
|                | US HISTORY I HONORS            | 1 - 4 | Е  | С   | B+ | B-  | C+         | C- | E   | B+ | В   | D+        | B+      | С        |
|                | 2017 - 2018, Grade 09          |       |    |     |    |     |            |    |     |    |     |           |         |          |
|                | Class                          | Terms | P1 | MP1 | P2 | MP2 | <b>\$1</b> | P3 | MP3 | P4 | MP4 | <b>S2</b> | FEX     | FIN      |
|                | ALGEBRAI                       | 1 - 4 | в  | B-  | B- | B-  | B-         | D  | D   | C- | D+  | D+        | Е       | C-       |
|                | CONCERT BAND                   | 1 - 4 | А  | Α   | Α  | A   | Α          | в  | B+  | A- | А   | A-        |         | A-       |
|                | FOCUS GROUP 9                  | 1 - 4 |    |     |    |     |            |    |     |    |     |           |         |          |
|                | GL HST 9 H                     | 1 - 4 | C+ | A-  | B+ | в   | B+         | в  | B+  | A- | в   | в         | A+      | B+       |
|                | HEALTH 9                       | 4 - 4 |    |     |    |     |            |    |     |    |     |           |         |          |
|                | HEALTH 9                       | 4 - 4 |    |     |    |     |            |    |     | A+ | A+  |           |         | A+       |
|                | INSTRUMENTAL LESSON            | 1 - 4 | A+ | Α   | Α  | Α   | Α          | Α  | Α   | Α  | Α   | Α         |         | Α        |
|                | LANG/LIT 9 H                   | 1 - 4 | B+ | в   | B+ | B-  | в          | B+ | в   | A+ | A-  | B+        | в       | в        |
|                | Physical Education 9           | 1 - 4 | A+ | A+  | A+ | A+  | A+         | A+ | A+  |    |     | A+        |         | A+       |
|                | Physical Education 9           | 1 - 4 |    |     |    |     |            |    |     |    |     |           |         |          |
|                | PHYSICAL SCIENCE               | 1 - 4 | Α  | A-  | A- | B+  | A-         | в  | в   | Α  | в   | в         | B-      | в        |

# **REPORT CARDS/PORTFOLIO**

The **Report Cards/Portfolio** screen will display your child's report cards and progress reports. Click on the filename and the file will open and display the report card.

|               | Report Card / Portfolio - Attachmen            | ts               |                         |  |
|---------------|------------------------------------------------|------------------|-------------------------|--|
| Home          |                                                |                  |                         |  |
| Calendar      | Teaneck High School                            |                  |                         |  |
| Gradebook     | Report Directory is not available for Jonathan |                  |                         |  |
|               | Student 1                                      |                  |                         |  |
| Attendance    | Description                                    | Туре             | Created                 |  |
| Student Info  | 17-18 MP2 Progress Report                      | Report Card      | Fri Jan 5, 2018 2:21pm  |  |
| Schedule      | 17-18 MP1 Report Card                          | Report Card      | Mon Dec 11, 2017 2:47pm |  |
| Activities    | 2016-17 Report Card Gr 10                      | Report Card      | Thu Jul 6, 2017 8:22am  |  |
| Conferences   | 2015-16 Report Card Gr 09                      | Report Card      | Fri Jun 24, 2016 3:00pm |  |
| Academic      | Report Card / Portfolio - Highlights           |                  |                         |  |
| History       | There are no highlights for                    | eck High School) |                         |  |
| Report Card / |                                                | ison man senoon  |                         |  |
| Portfolio     |                                                |                  |                         |  |
| Login History |                                                |                  |                         |  |

#### **Skyward Mobile App**

**Step 1:** The first step is to install the Skyward mobile app onto your device. The free app is available from either Amazon, Google Play, or iTunes.

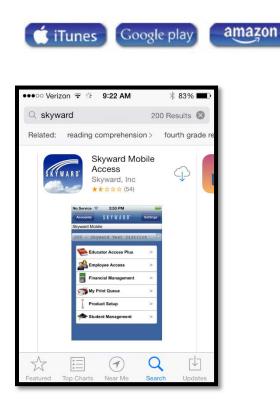

**Step 2:** Locate your district by selecting Current Location, Postal Code, or District Name. It is recommended you select your district by using the Postal Code 07666.

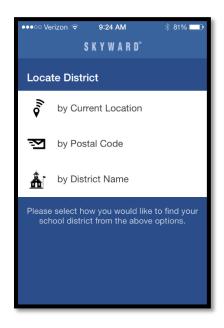

Step 3: Select Teaneck School District from the list.

| Q 07666                  |                     | 0                        |
|--------------------------|---------------------|--------------------------|
|                          |                     |                          |
| TEANECK S<br>Teaneck, NJ | SCHOOL DIS          | TRICT                    |
| CLIFTON, NJ              |                     |                          |
| CLIFTON, NJ              |                     |                          |
| Ridgewood, NJ            |                     |                          |
|                          |                     |                          |
| Glen Ridge, NJ           |                     |                          |
|                          | 0                   | 0                        |
| 1                        | 2<br><sup>ABC</sup> | 3<br>DEF                 |
| 4                        | 5                   | 6                        |
| GHI                      | JKL                 | MNO                      |
| 7                        | 8                   | 9                        |
| PQRS                     | TUV                 | WXYZ                     |
|                          | 0                   | $\langle \times \rangle$ |
|                          | 0                   |                          |
|                          |                     |                          |

**Step 4:** Complete the Login and Password field on the Login Credentials screen using your Skyward Family Access user name and password. If you do not remember your login credentials, please contact your child's school.

| ●●●○□ Verizon 🗢 | 9:25 AM                                   | 🕴 81% 💶 - |
|-----------------|-------------------------------------------|-----------|
| Oistricts       | S K Y W A R D <sup>®</sup>                |           |
| Login Crede     | entials                                   |           |
| Login           | Required                                  |           |
| Password        | Required                                  |           |
| Description     | My TEANECH                                | K SCHOOL  |
|                 | o your credentials t<br>vard Mobile Acces |           |
| Details TEAN    | IECK SCHOOL [                             | DISTR >   |
|                 |                                           |           |
|                 |                                           |           |
|                 |                                           |           |

**Step 5:** You will be asked to create a four digit passcode to access the Skyward Mobile App. Once your account has been set up, the passcode will be used to access your account.

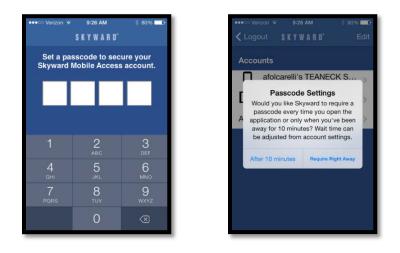

**Step 6:** Select Mobile from the list. Once you have selected Mobile, you will be able to access your child's student data.

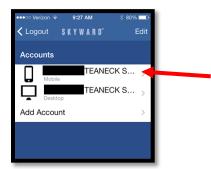